## **Mathematik für AHS 5, Übungsbuch**

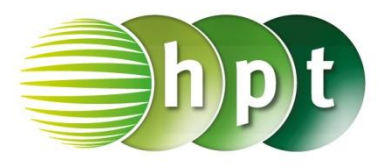

## **Hinweise auf den Einsatz von CASIO Class Pad II**

## **Seite 132 / Aufgabe 7.27:**

## **Angabe:**

Überprüfe  $\vec{a} + \vec{b}$  und  $\vec{a} - \vec{b}$  mit  $\vec{a} = \begin{pmatrix} 2 & 1 \\ 1 & 1 \end{pmatrix}$  $\binom{2}{1}$  und  $\vec{b} = \begin{pmatrix} -3 \\ 2 \end{pmatrix}$  $\binom{5}{2}$ !

**Schritt 1:** Öffne die **Main**-Anwendung

**Schritt 2: Softwaretastatur/Math2** sind Vektoren

 $F_{\text{H}}$ zu finden; wähle

**Schritt 3:** Vektoren werden durch den

 $\Rightarrow$ Zuweisungspfeil  $\begin{bmatrix} 1 & 1 \\ 1 & 1 \end{bmatrix}$  gespeichert (zu finden unter **Softwaretastatur/Math2**). Die Eingabe ist im Screenshot ersichtlich.

**Schritt 4:** Gib mithilfe der Tastatur **a + b** und **a – b** ein. Bestätige jeweils diese Eingabe mit der **EXE**-

Taste. Das Ergebnis  $\begin{bmatrix} -1 \end{bmatrix}$  $\begin{bmatrix} -1 \\ 3 \end{bmatrix}$  und  $\begin{bmatrix} 5 \\ -4 \end{bmatrix}$  $\begin{bmatrix} 3 \\ -1 \end{bmatrix}$  wird auf der rechten Seite angezeigt.

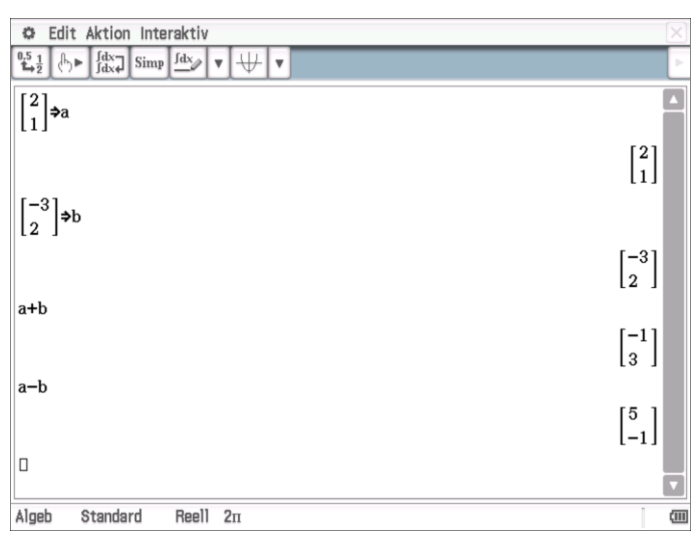